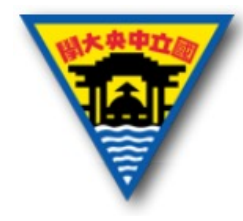

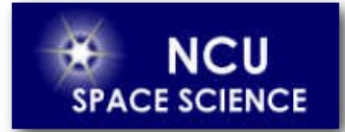

# LabVIEW 程式結構

Yuan-Hsien Hsu

國立中央大學太空科學研究所

### 2021年4月9日

# **Outline**

- Design Pattern
- State Machine
- SubVI
- Type Define
- Local Variable
- HW 4

# **Design Pattern**

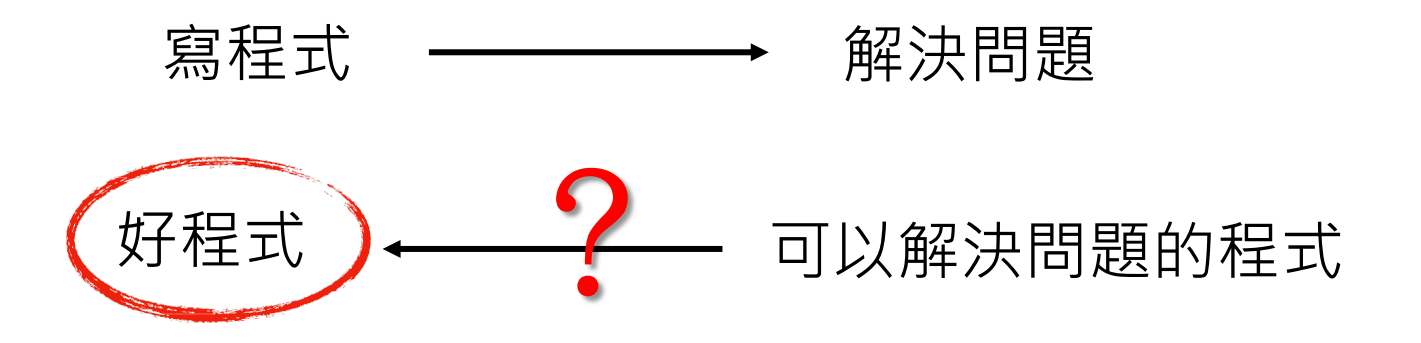

#### **好的程式應具備**

- 一致性
- 高閱讀性
- 高擴充性

#### **寫程式常會遇到**

- 寫的過程目標改變
- 完成後要求增加功能
- 寫一個跟自己過去寫過的程式功能 類似,但直接抓以前的來用卻很難 改動

# **Design Pattern**

### 有經驗的專家 v.s. 沒經驗的新手

#### 能在適當的時機,套用適當的公式來解決特定的問題

#### **選擇適當的Design Patterns**

- State Machine
- Event Structure
- Producer Consumer
- Event Producer/Consumer

## 事件結構 Event Structure

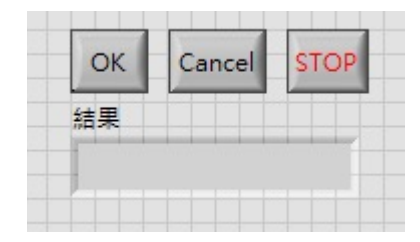

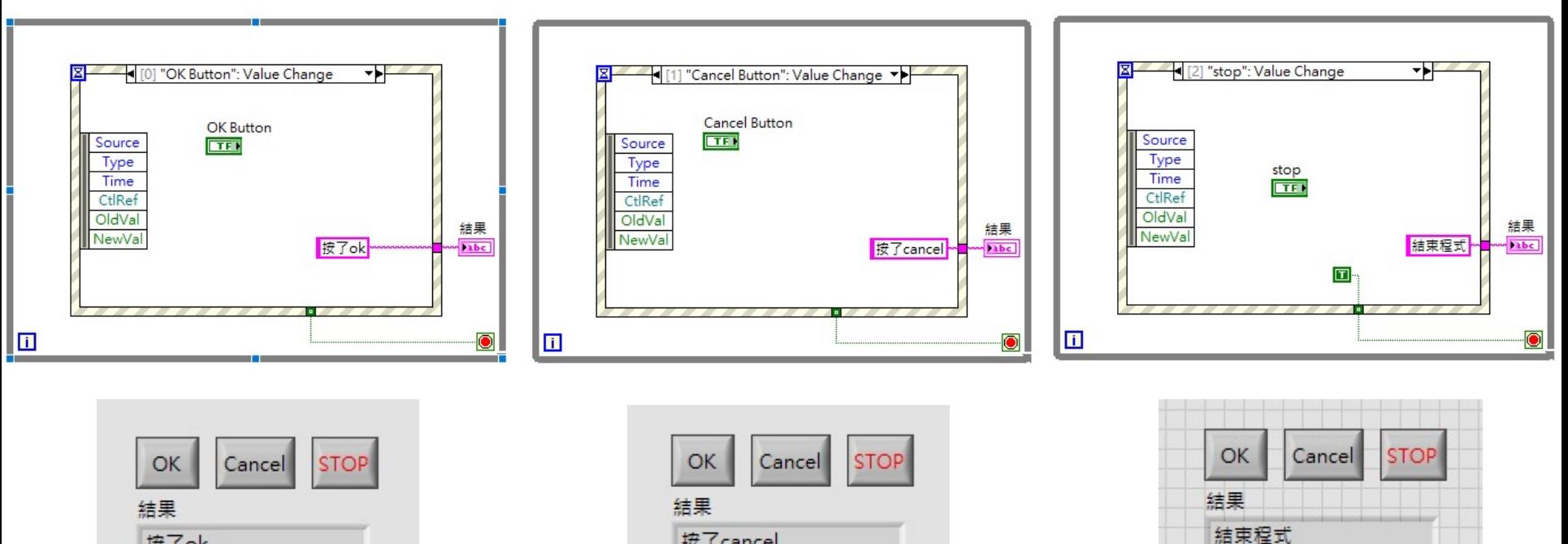

按了cancel

按了ok

## Enum

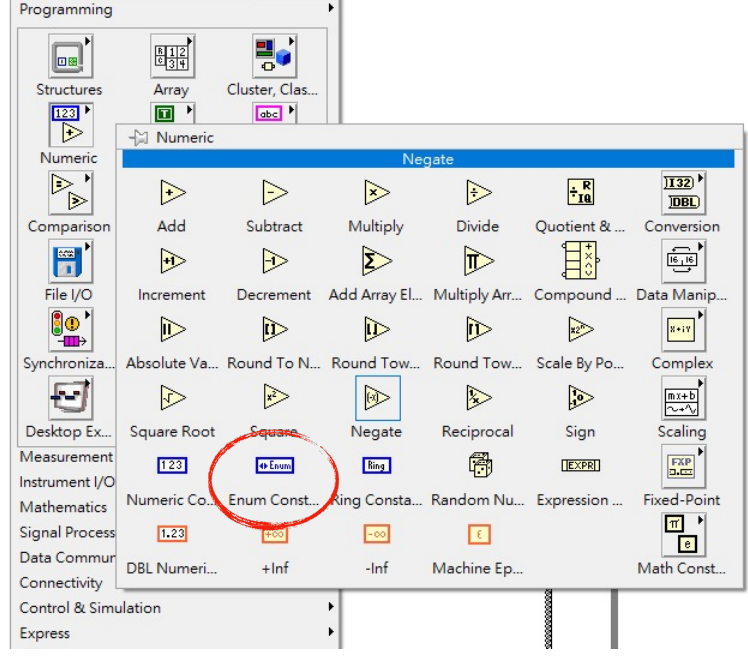

Q Search

Use Type Define

 $\uparrow$  Functions

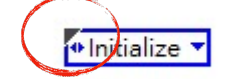

#### 右鍵 >> Make Type Def.

- 自動同步更新最新的狀態
- 其他 VI 也可使用
- 要修改 右鍵 >> Open Type Def. (關掉頁面時,記得儲存)

#### Numeric >> Enum Constant

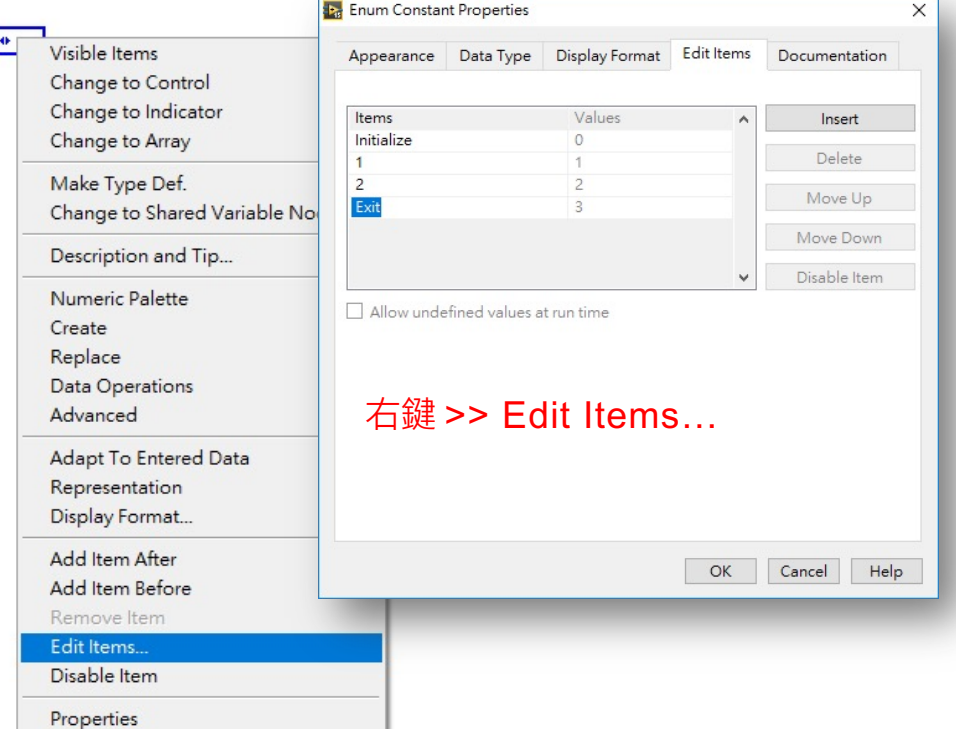

## State machine

Initialize  $\geq$  case  $1 \geq$  case  $2 \geq$  Exit

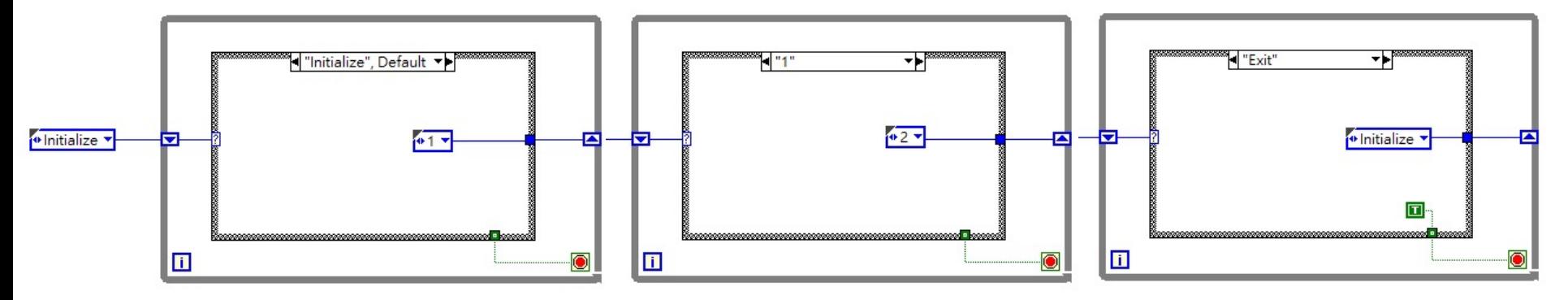

Initialize >> case 1 >> case 2 (重複為True時) >> case 1 >> … >> Exit

>> case 2 (重複為False時) >> Exit

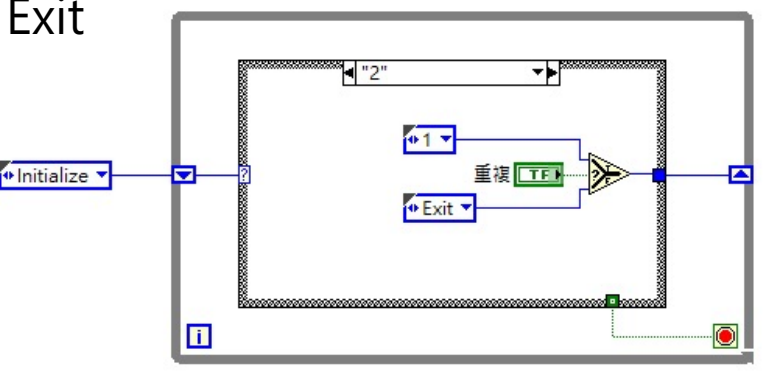

## State machine

#### 亦可加入 Event Structure 共同使用

範例程式參考:Create Project >> Simple State Machine >> Main.vi

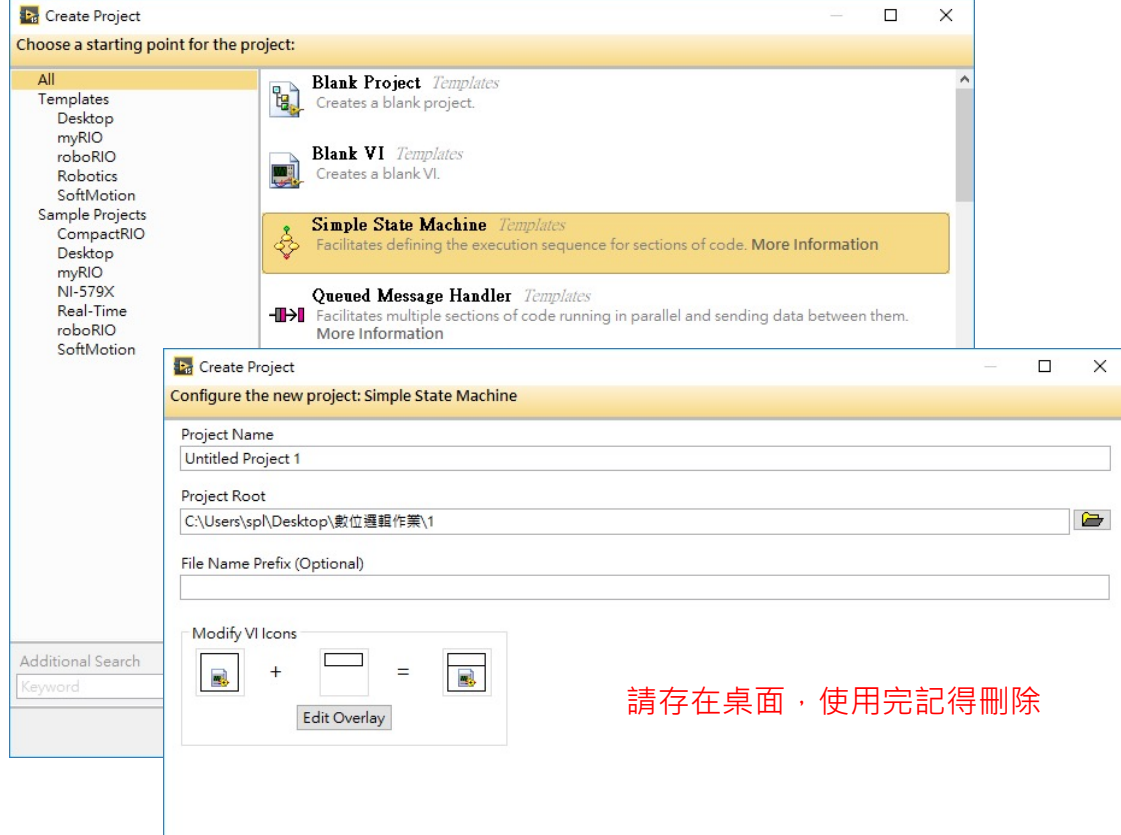

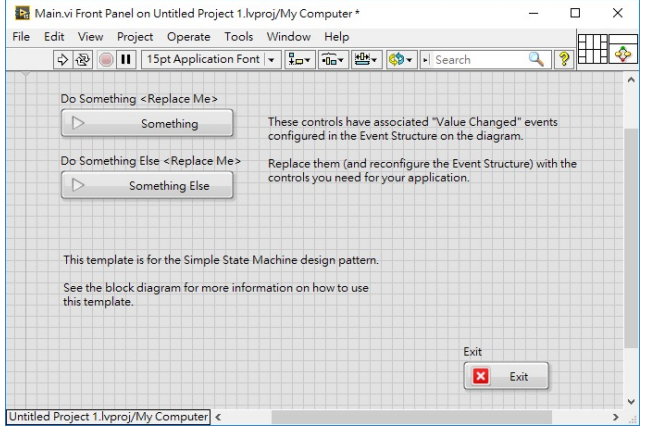

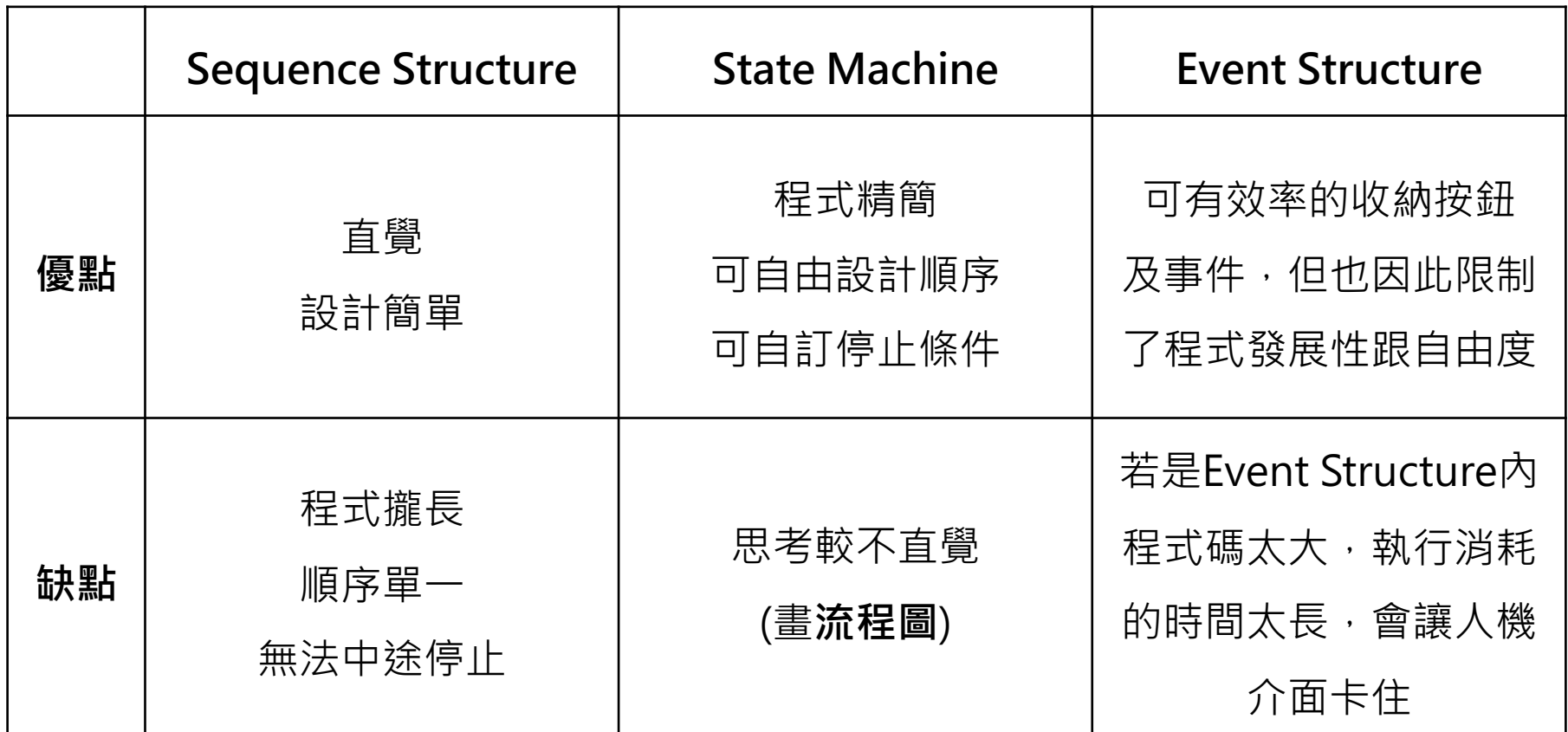

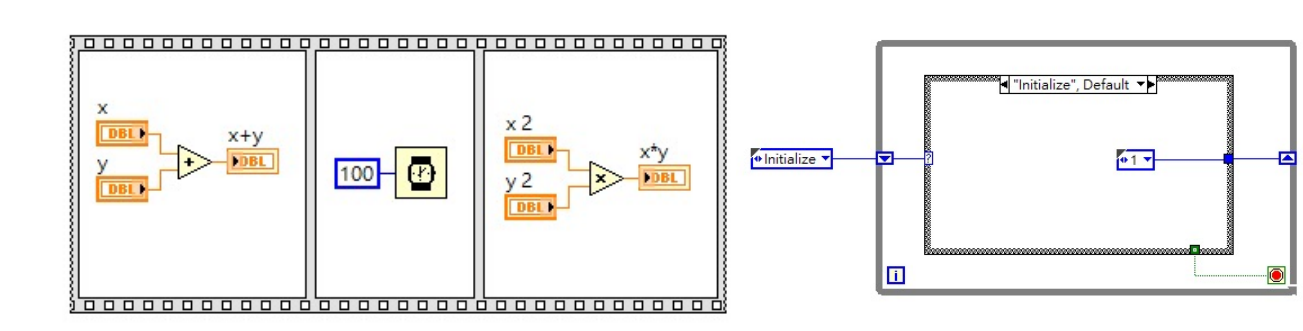

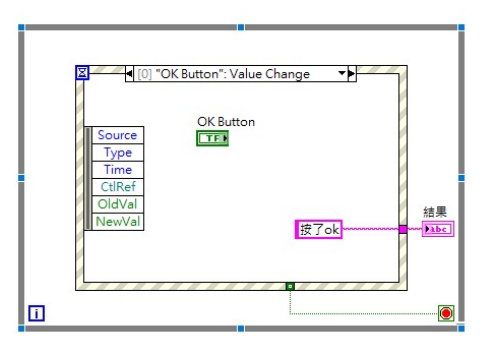

### 除了Design Pattern外,必須要活用的東西

• **SubVI**

只要相同的程式碼,就不要讓他出現兩次

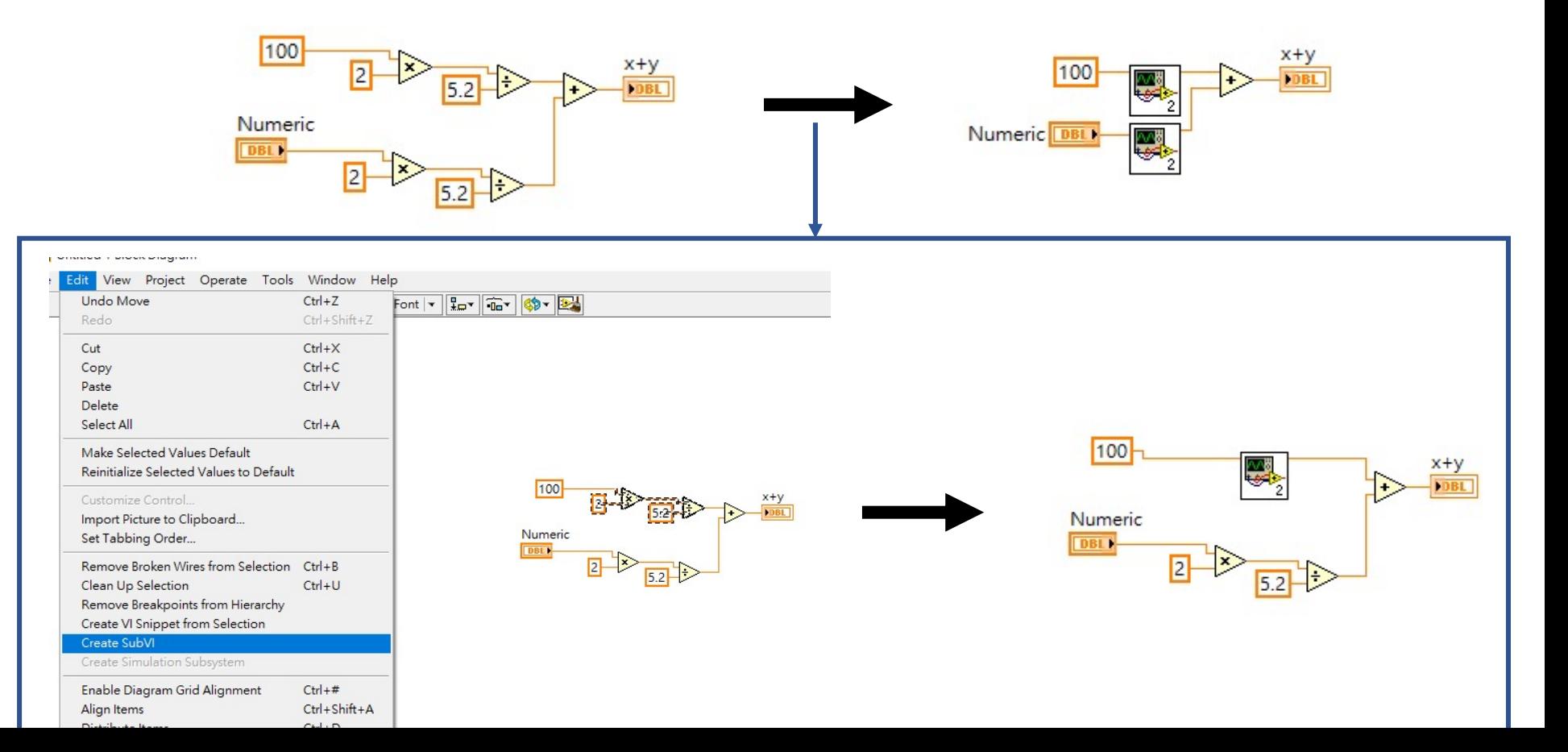

## 除了Design Pattern外,必須要活用的東西

### • **Cluster**

可以將凌亂的雜線有系統的收納 右鍵 >> Programming >> Cluster, Class, & Variant

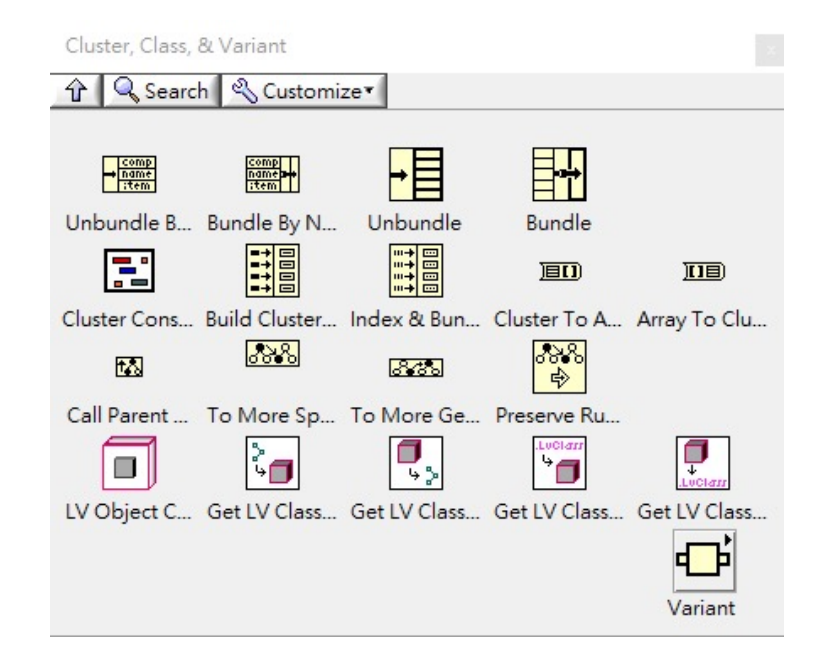

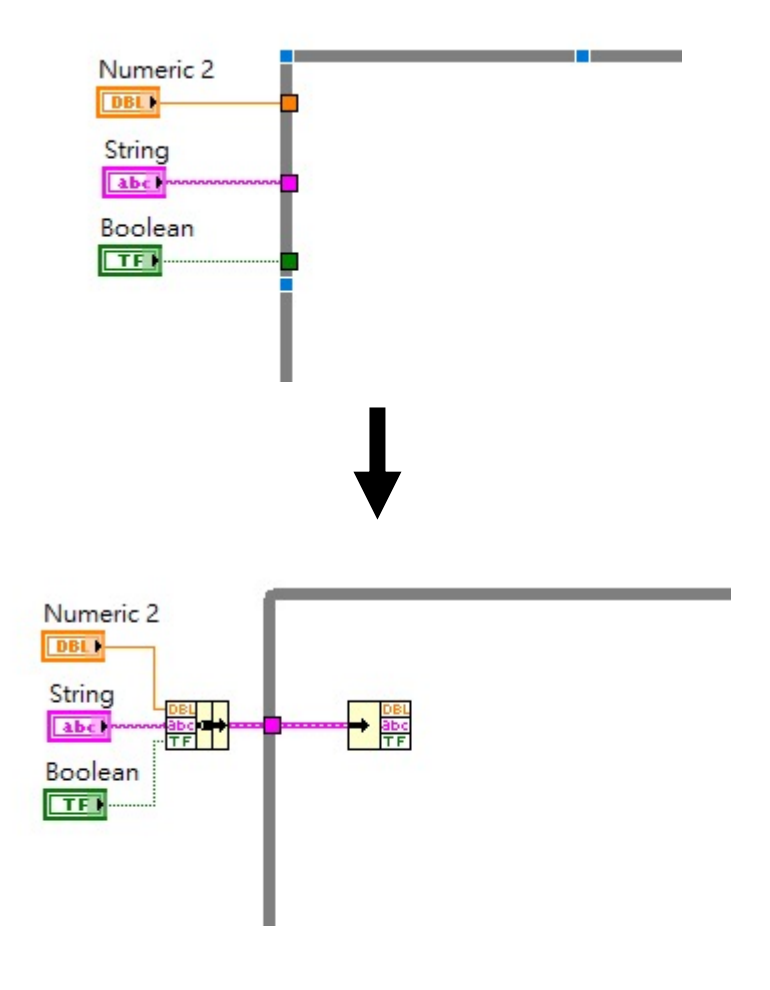

## 除了Design Pattern外,必須要活用的東西

### • **Type Define**

可以有效率的去修改相同的元件

Enum >>右鍵 >> Make Type Def.

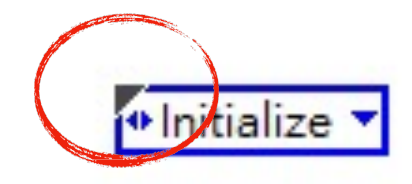

- 自動同步更新最新的狀態
- 其他 VI 也可使用
- 要修改 右鍵 >> Open Type Def. (關掉頁面時,記得儲存)

# Local Variable

#### Minimize the use !!!

- 點擊 >> 右鍵 >> Create >> Local Variable
- 資料在同個VI中傳遞
- 當布林為 Local Variable 需設為 Switch。

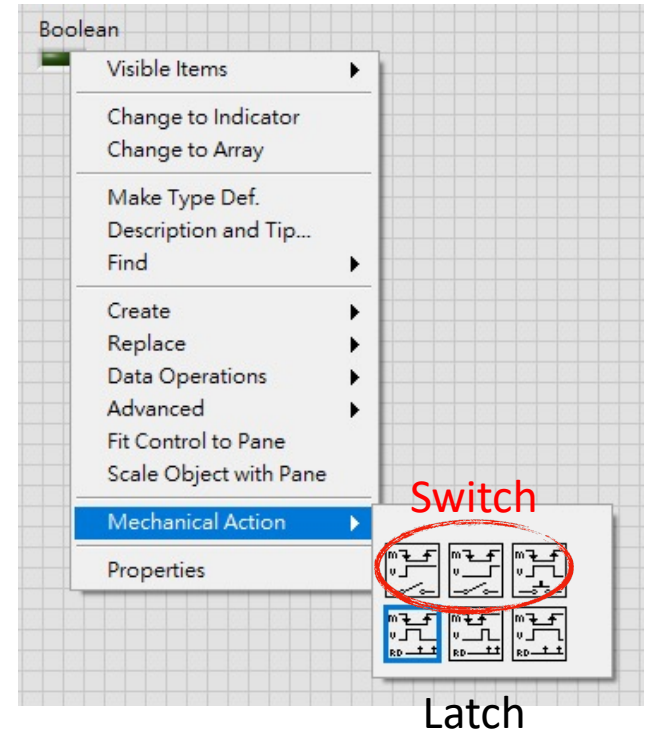

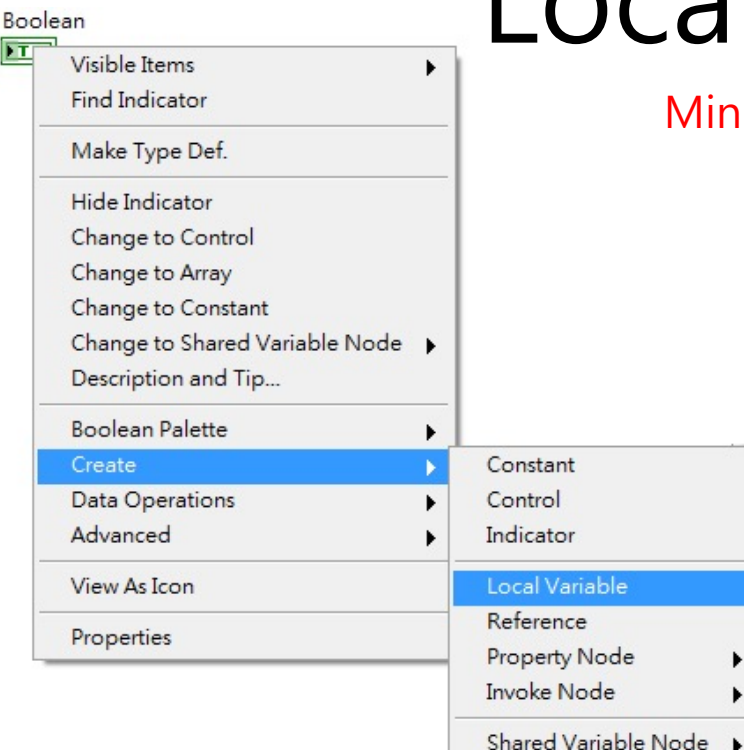

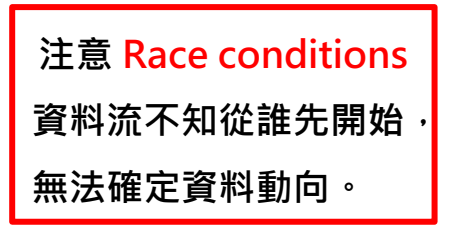

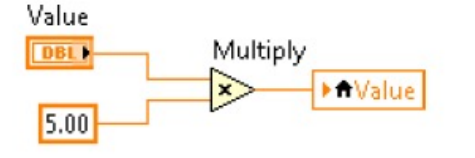

ь

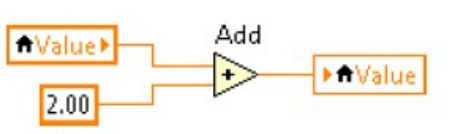

## HW 4

請參考標準小算盤設計, 讓使用者能在 LabVIEW 人機介面上使用計算機。

- 下圖紅框區為基本得分區,若再自行增加其他功能,可加分
- 請讓使用者在可在人機介面上,可同時看到結果顯示與歷程記錄

**作業截止時間:**

**4/30(五) 中午12:00**

此次作業為最後一次 LabVIEW 程式作業 請把握加分機會

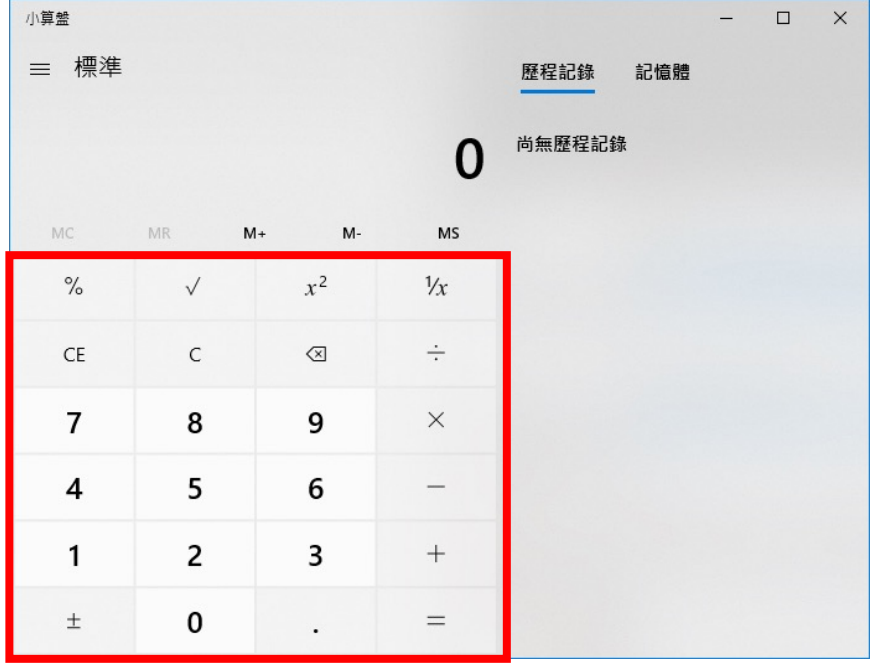

作業繳交方式

- 繳交時間: 4/30 12:00 助教課
- 繳交方式: 整個Project跟所有的vi都放在資料夾下,資料夾取名為學號。
- 遲交扣分方式: 一天分數\*90%、2天80%、3天70%、超過4天0分
- 有任何問題至820詢問或直接Email我:
- Email: f105601043@g.ncu.edu.tw